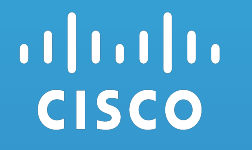

# How To Access Supply Chain **Applications For New Users**

Step1: Register Step2: Request Access

Users: New Cisco Partners

Updated: 21 Feb 2017 

## Step1: Register

New Users Are Required To Register With A Valid Company Email Before Requesting Access To A Supply Chain Application

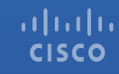

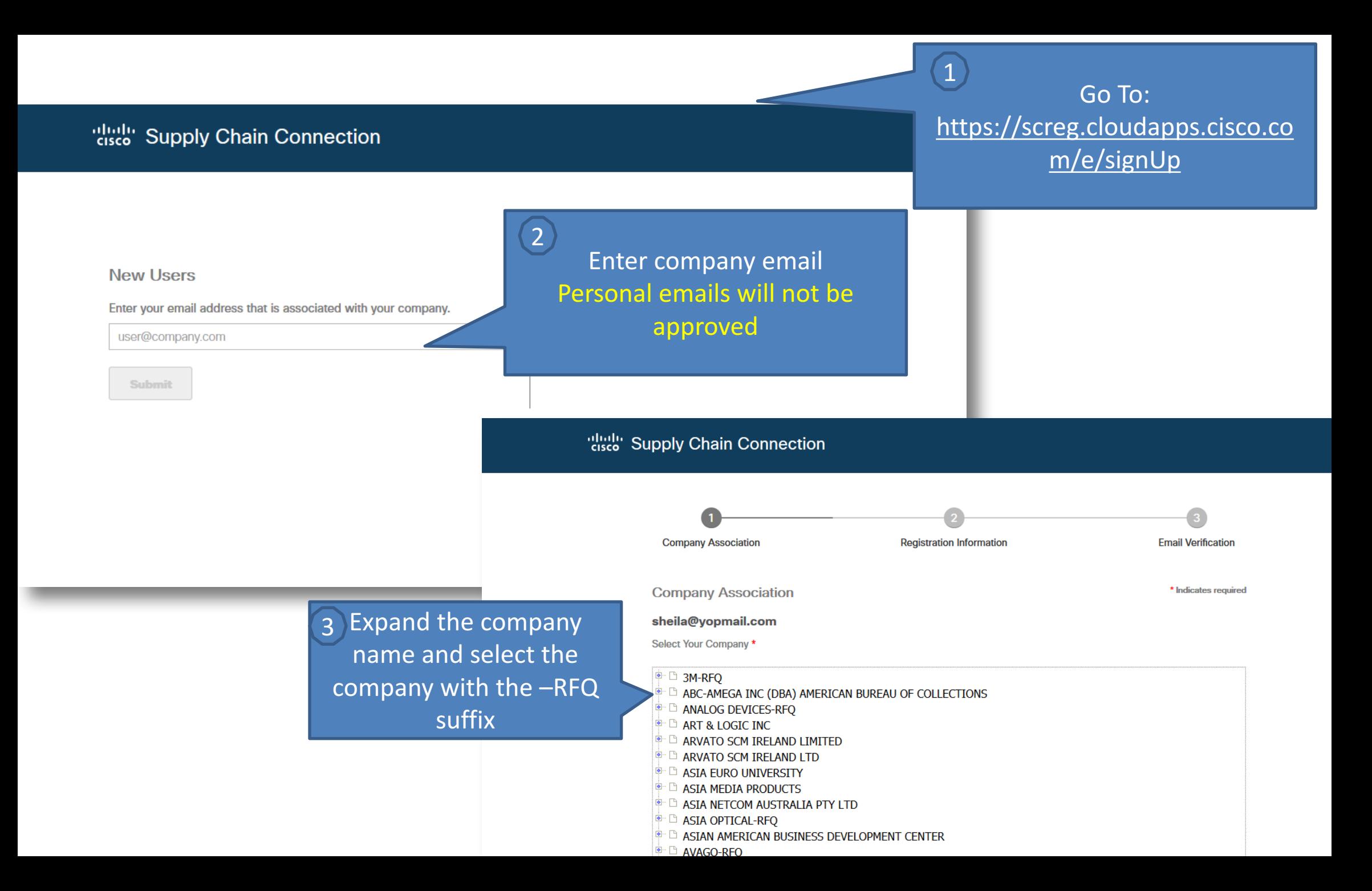

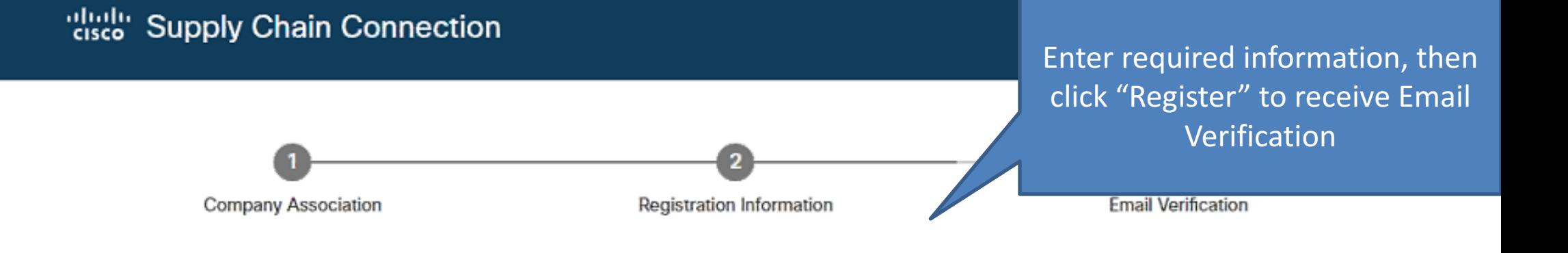

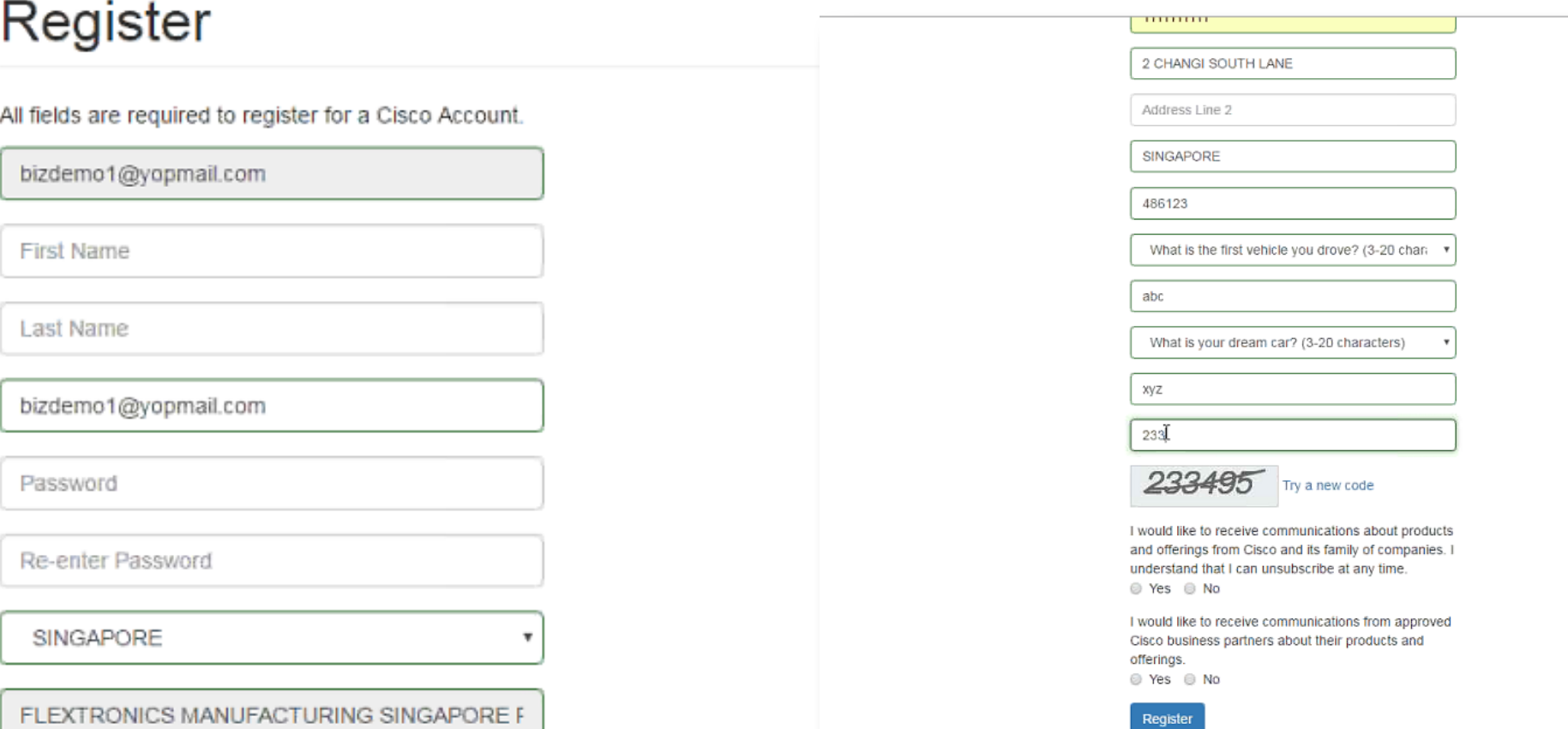

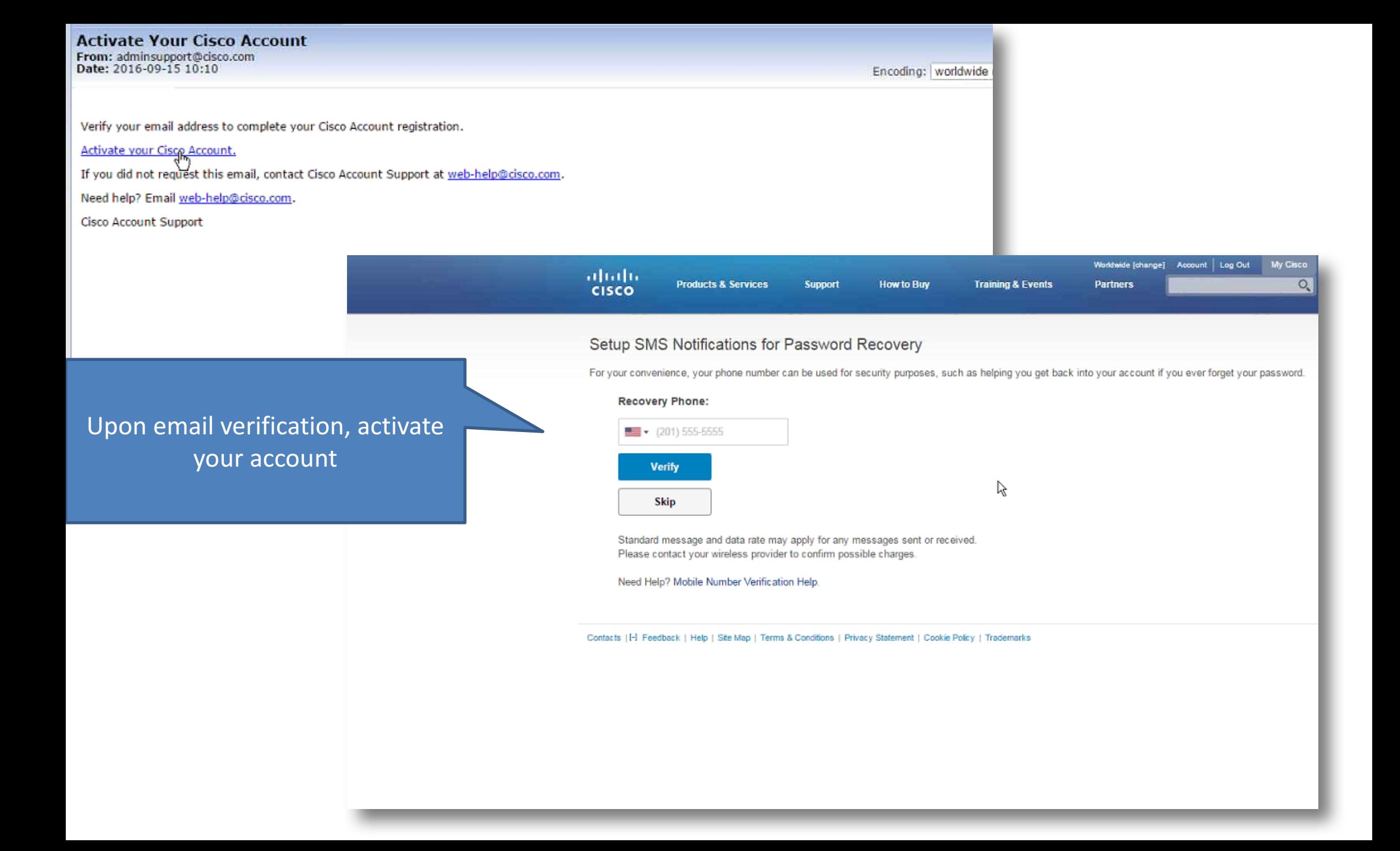

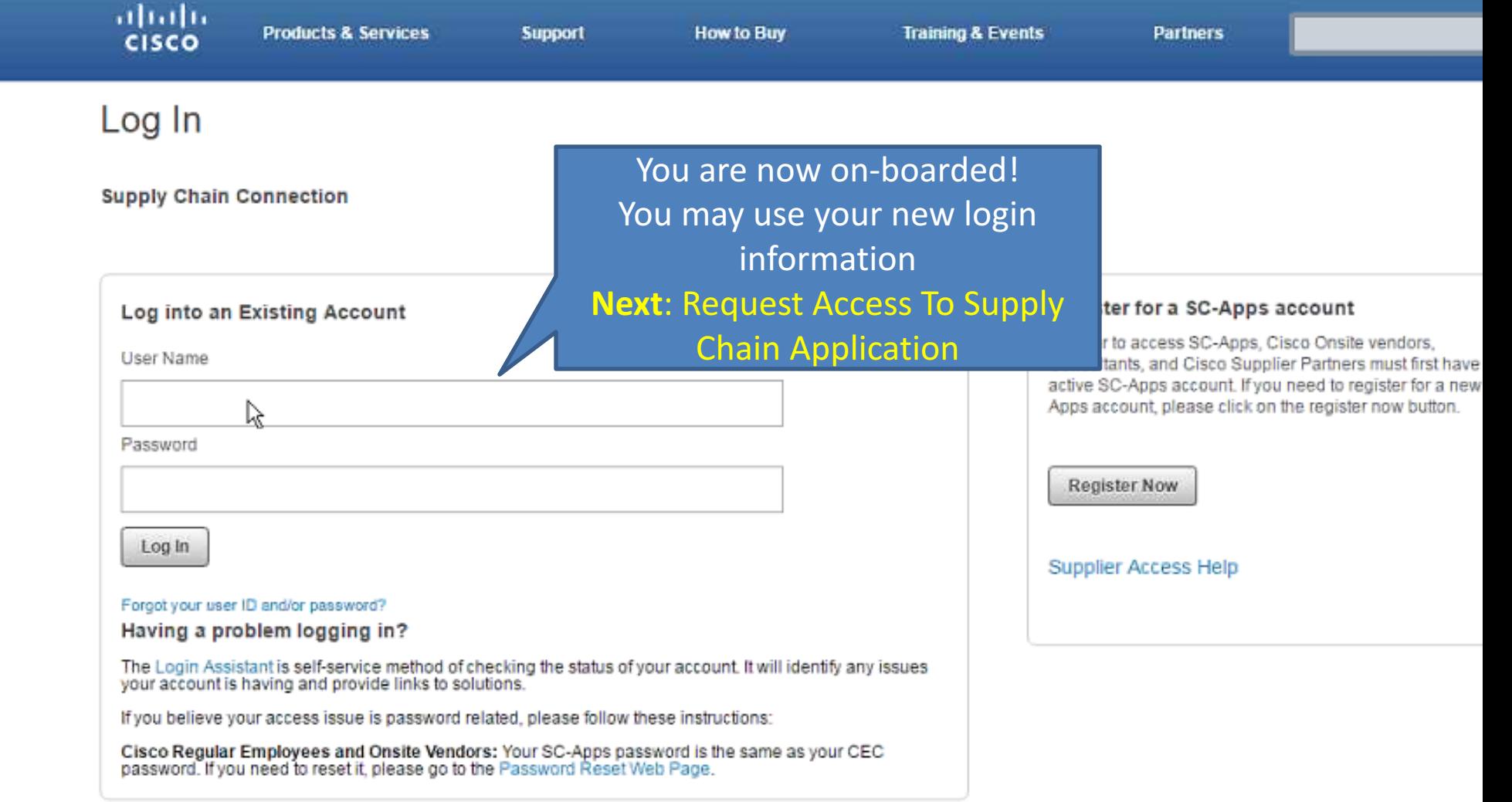

### Step2: Request Access

Upon Registration Approval, Users Can Request Access For A Desired Application or Role

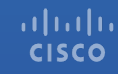

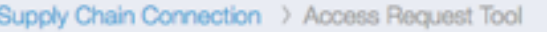

#### **Access Request Tool**

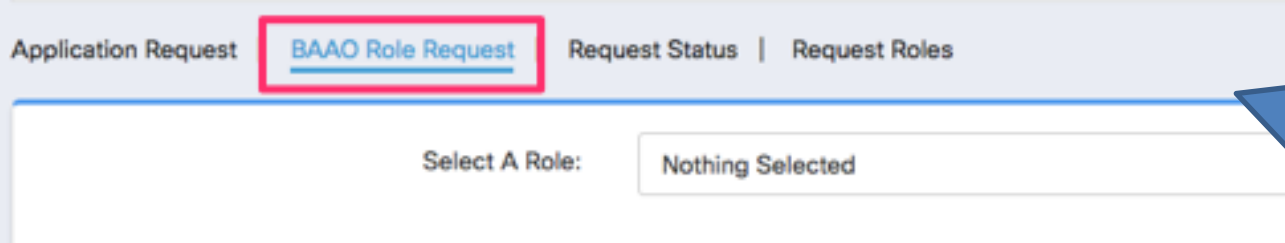

User logs into ART by clicking on below link https://emtool.cloudapps.cisco.com/scapps/tools/accessRequest/roleRequest.do Upon login, click on "BAAO Role Request" tab and search for the desired application

1

#### Supply Chain Connection > Access Request Tool

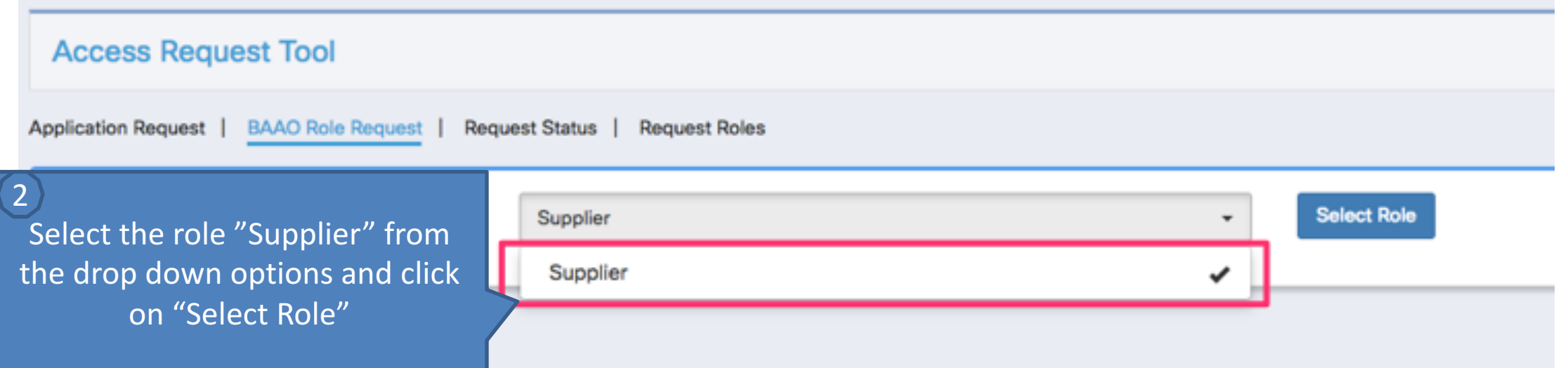

### **Access Request Tool**

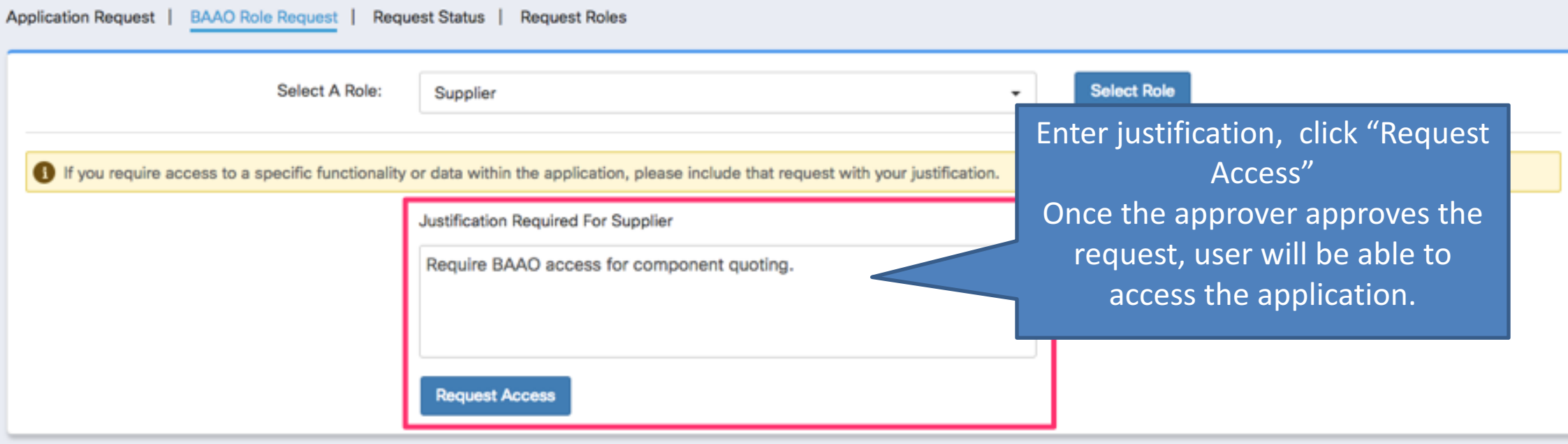

Application Directory | Site Index | Support | Terms & Conditions | Privacy Statement | Cookie Policy | Trademarks